### デジタルマイクロスコープ **DSX1000**

# **かんたん操作ガイド**

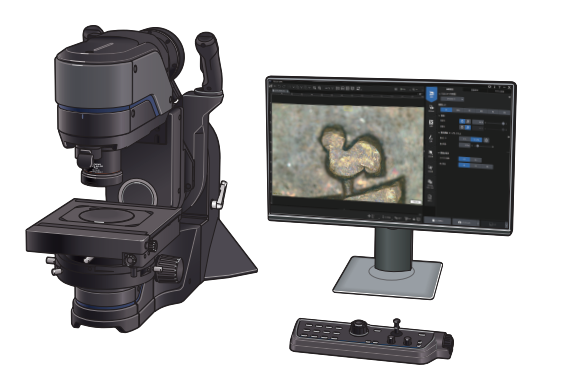

**目 次**

- **① はじめに**
- **② 観察の準備**
- **③ 観察方法の選択**

基礎編

- **④ 画像補正の方法**
- **⑤ 撮影**
- **⑥ 撮影データの保存**
- **⑦ お問い合わせ**

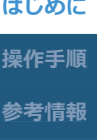

**基礎編**

1

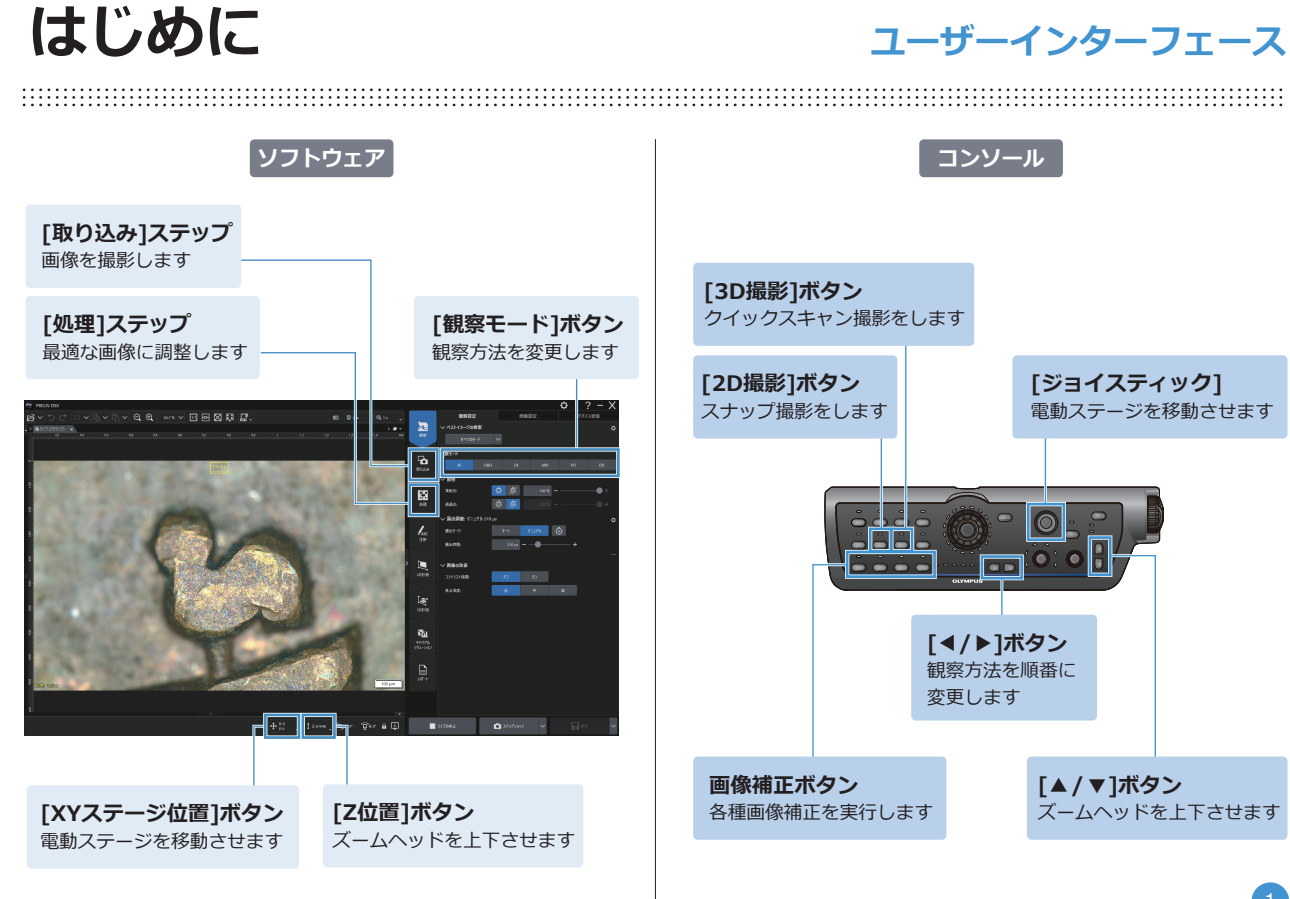

**操作手順 参考情報 はじめに 基礎編** 2 **観察の準備** 観察方法の選択 **画像補正の方法 撮影**

> **撮影データ の保存**

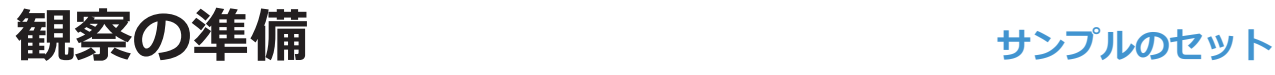

- **1**. 装置を起動します(明視野観察の状態)
- **2**. サンプルをステージにセットします
- **3**. ズームヘッドを操作して、サンプルにピントを合わせます
- **4**. ステージを前後左右に操作させて、観察したい場所を中央 に移動させます

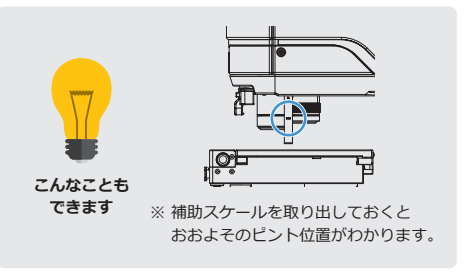

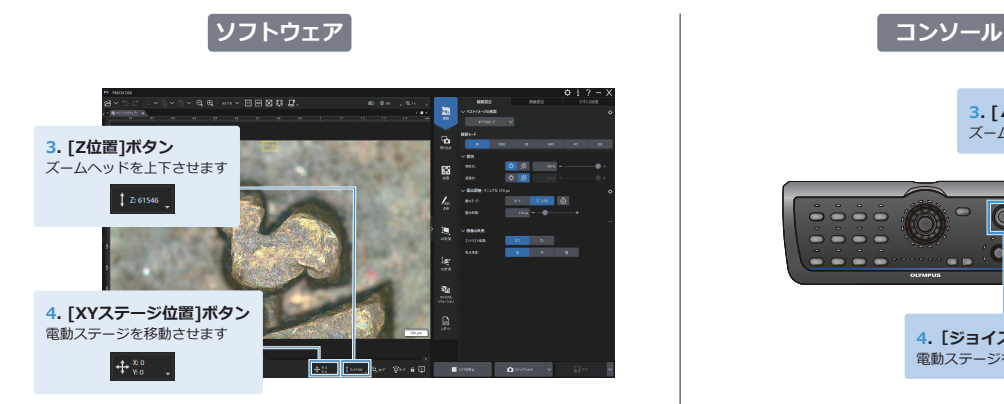

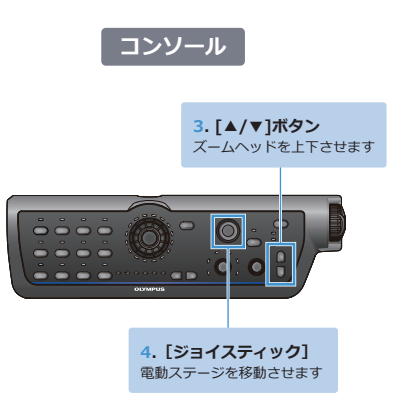

※「ズームヘッドの上下移動」「ステージの前後左右移動」「ピント合わせ補助スケールの使用方法」に関しては、オンラインヘルプをご確認ください。

**操作手順 参考情報 はじめに 基礎編** 3 **観察の準備 観察方法の選択 画像補正の方法 撮影 撮影データ の保存**

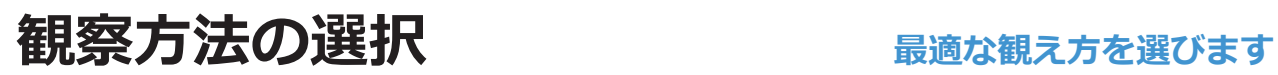

- **1**.[観察]ステップをアクティブにし、[観察設定]タブをクリックします
- 2. 「ベストイメージの検索] グループから「すべてのモード]ボタンをクリックします
- **3**. ベストイメージ画面で最適な画像を選択します
- **4**.[適用]ボタンをクリックします

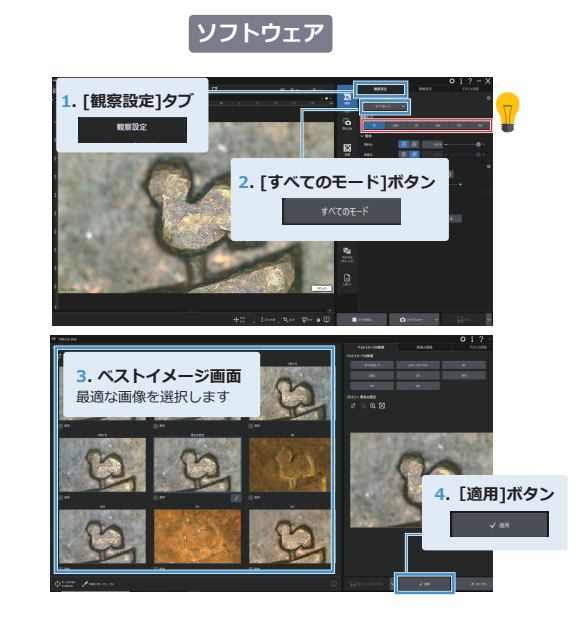

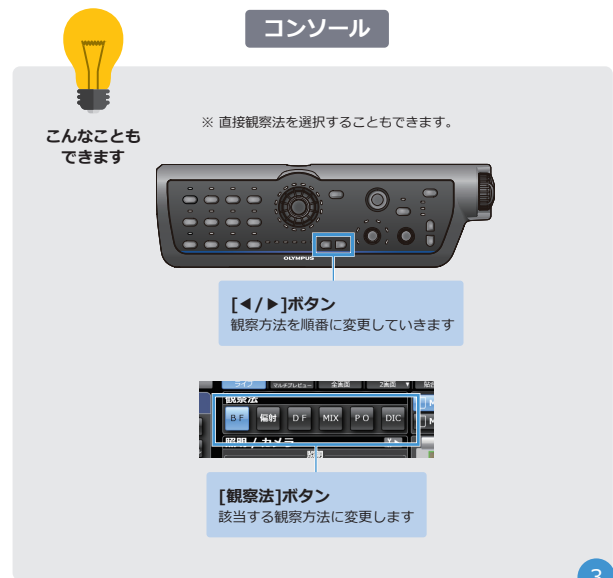

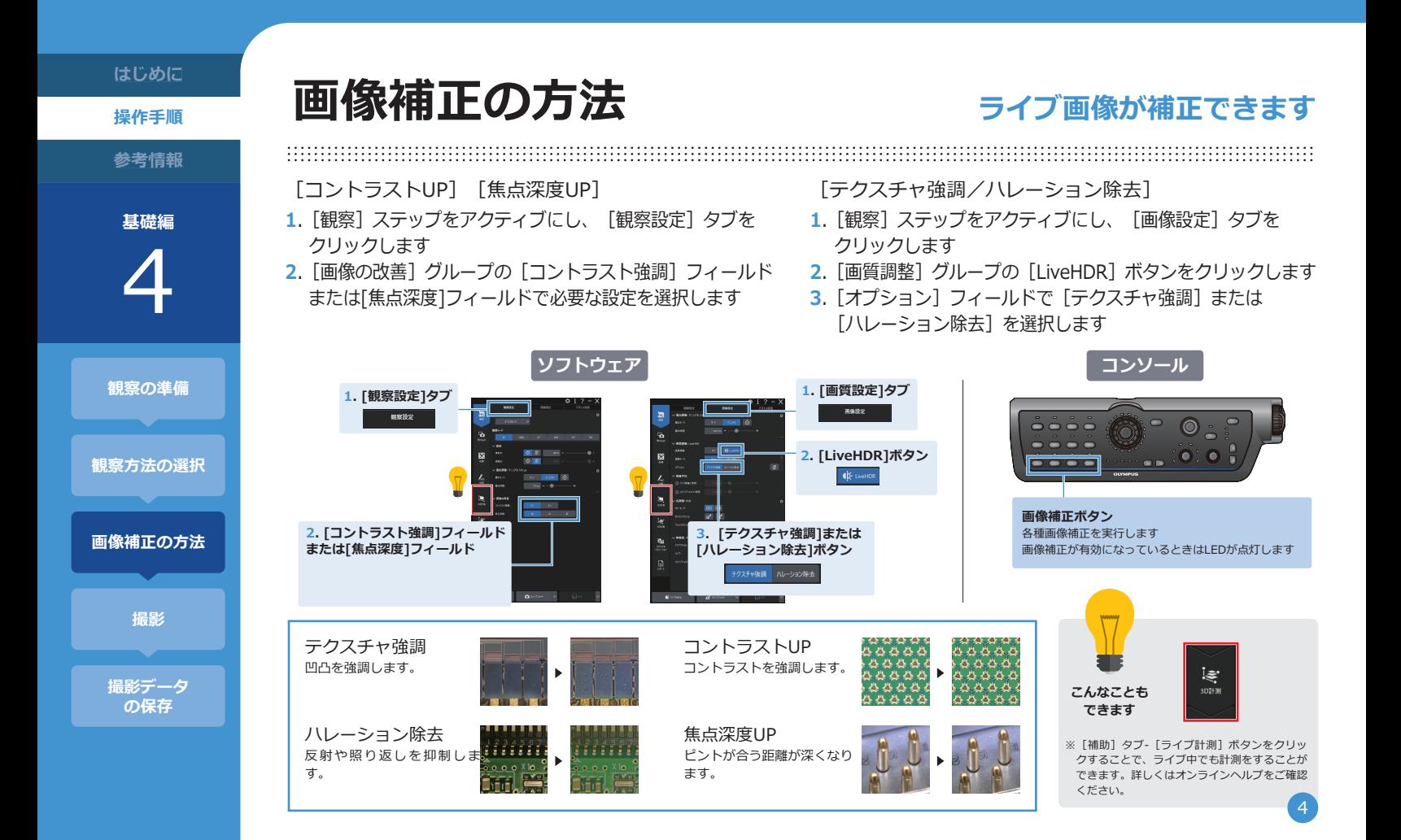

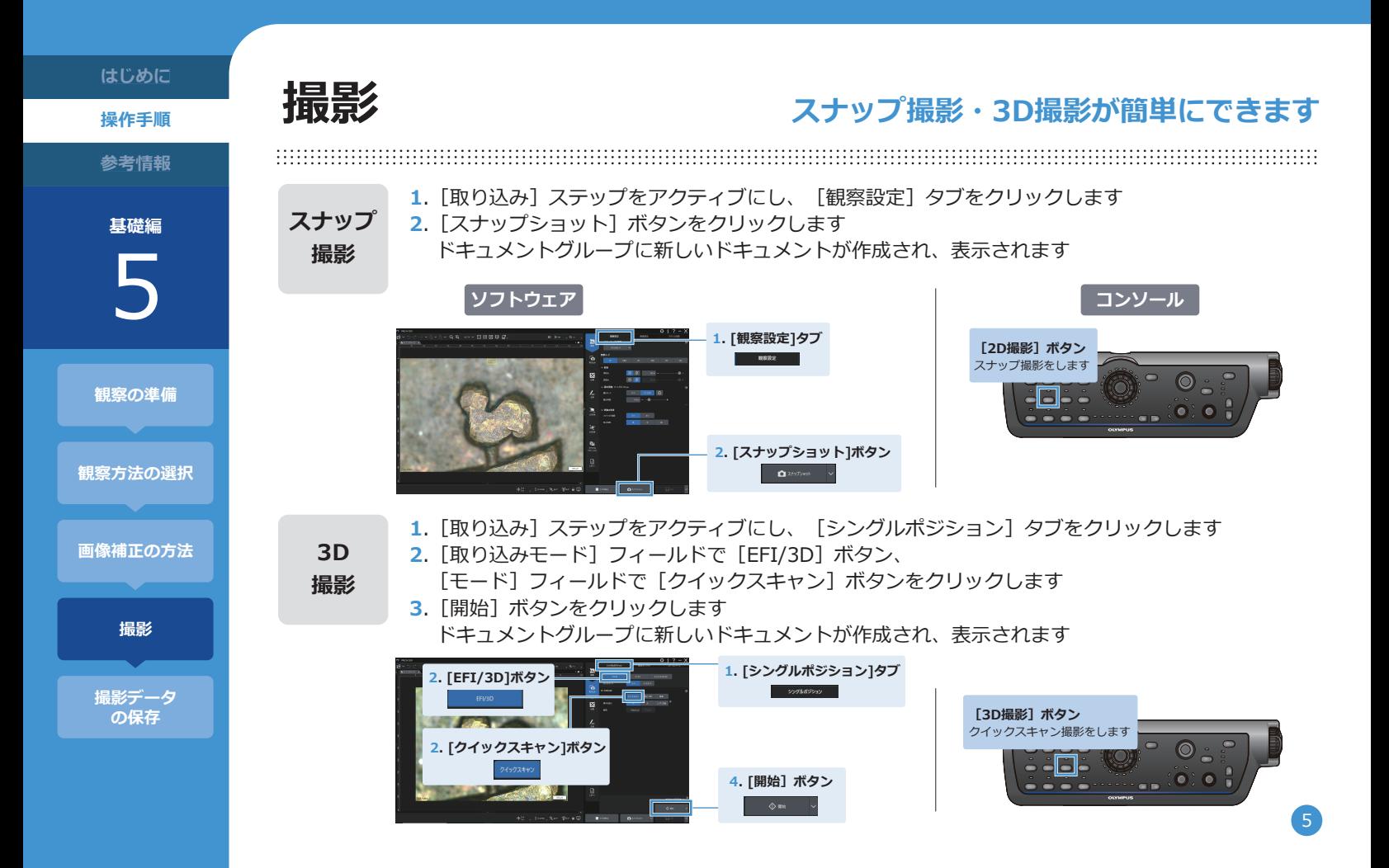

**操作手順 はじめに**

**参考情報**

**基礎編** 6

**観察の準備 観察方法の選択 画像補正の方法 撮影**

> **撮影データ の保存**

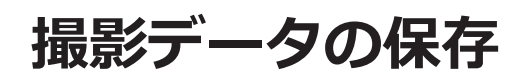

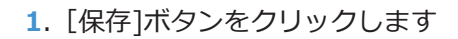

**2**. 画像が保存されます 画像の取り込み時にデフォルトの名前が割り当てられます この名前は「ドキュメント名」ダイアログボックスで変更できます [取り込み設定]>[ドキュメント名 ダイアログボックス] を参照してください

#### **ソフトウェア**

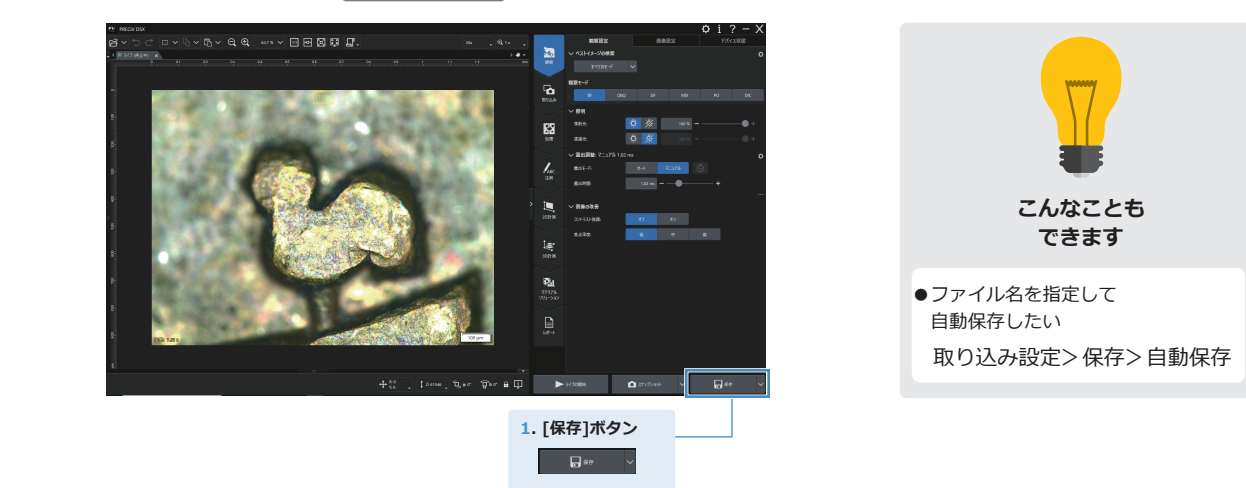

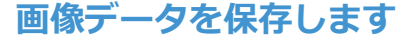

### **お問い合わせ**

● サポートデスクへのお問い合わせ

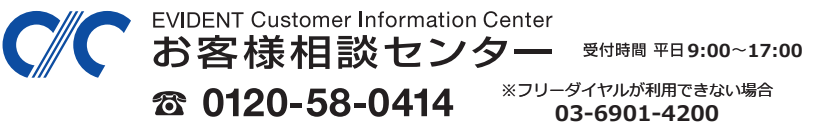

生物·工業用顕微鏡 E-mail: ot-cic-microscope@evidentscientific.com その他の製品 E-mail: ot-cic-inspro@evidentscientific.com

### デジタルマイクロスコープ DSX1000

## **かんたん操作ガイド**

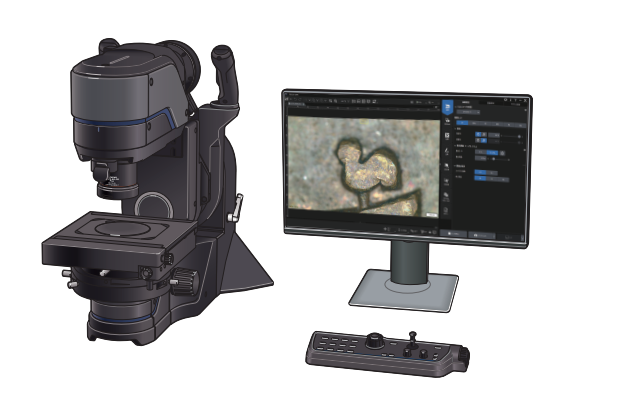

### 目 次

- ① チルト観察の操作
- ② 回転ステージの操作
- ③ 対物レンズ・オプションユニットの交換

応用編

- ④ 対物レンズと観察方法対応一覧
- ⑤ 対物レンズとアタッチメント管理
- ⑥ 取扱説明書の中でよく読まれる項目
- ⑦ 取扱説明書構成一覧

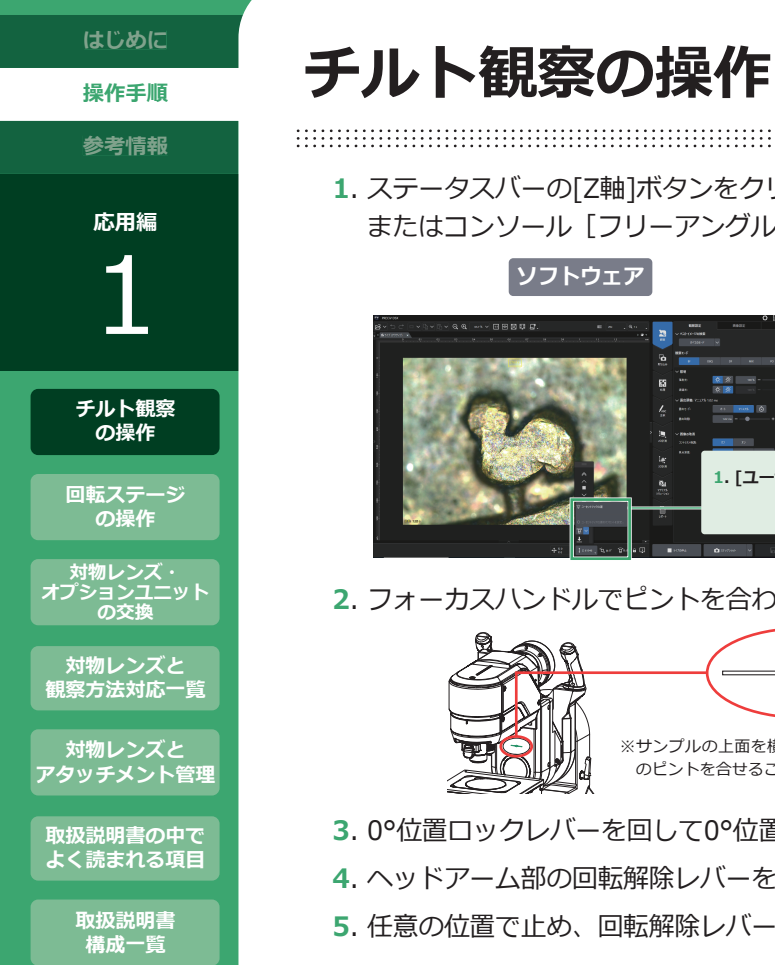

**1**. ステータスバーの[Z軸]ボタンをクリックして、[ユーセントリック位置]ボタンをクリックします ハリーアングル位置] ボタンを押します

**システム マークス アンソール マークス しゅうしょう しょうしょう コンソール 1. [ユーセントリック位置]ボタン**

**2セントを合わせます** 

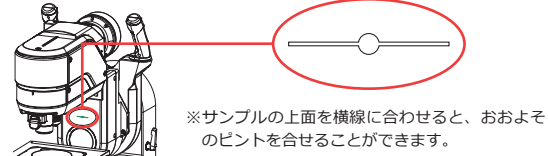

**3**. 0°位置ロックレバーを回して0°位置ロックを解除します  $\overline{\mathrm{h}}$ 解除レバーを握りしめたままヘッドを傾けます **5**. 任意の位置で止め、回転解除レバーを離します

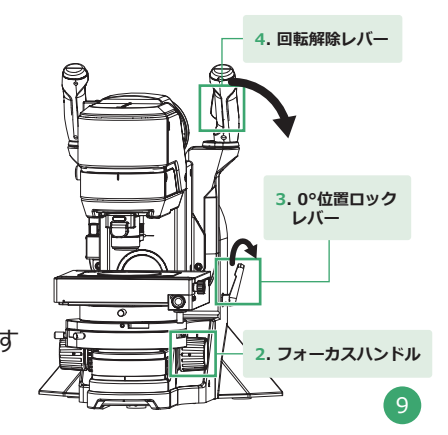

**1. [フリーアングル位置]**

 **ボタン**

 $\square$ 

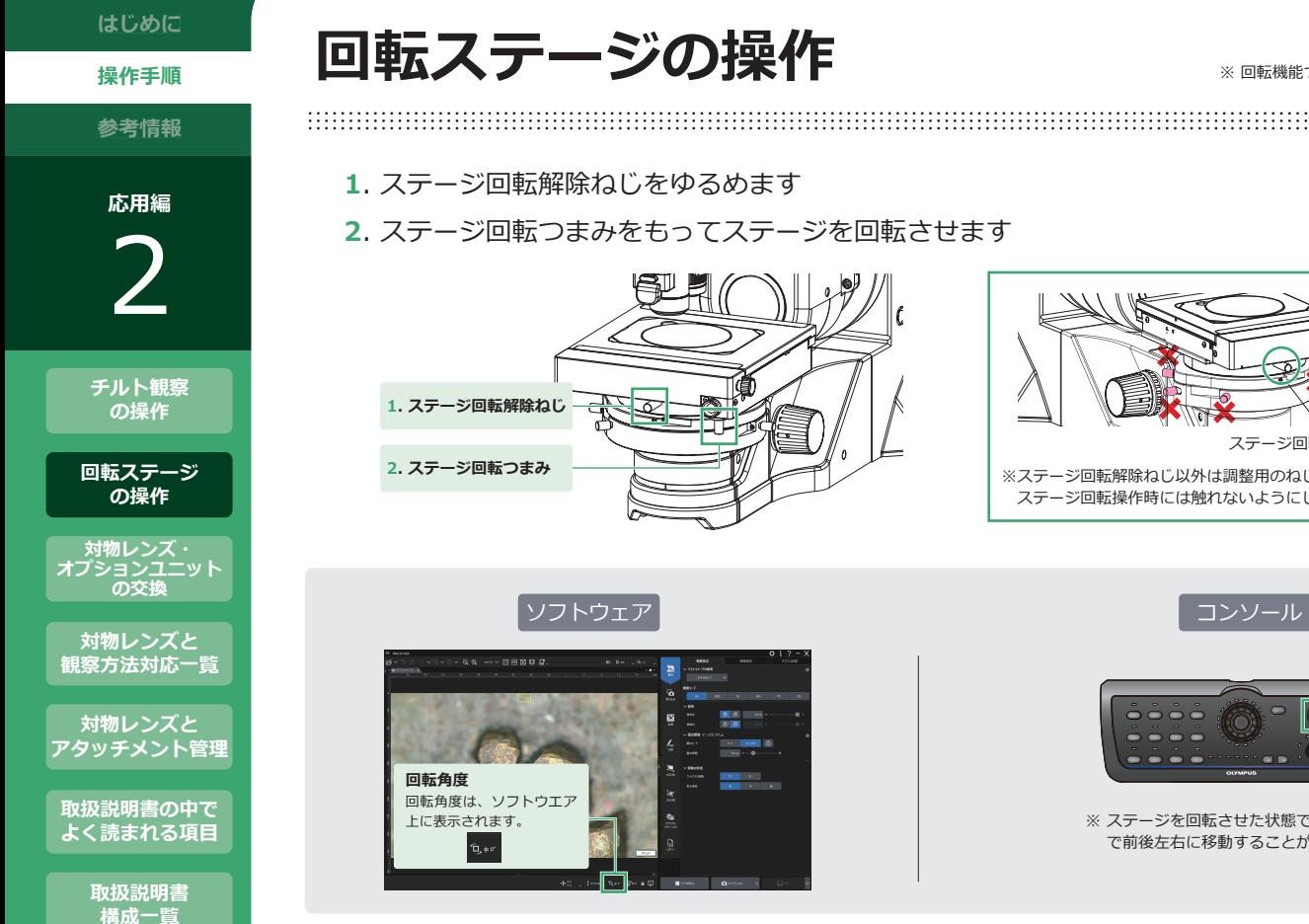

※ 回転機能つき電動ステージのみの機能です

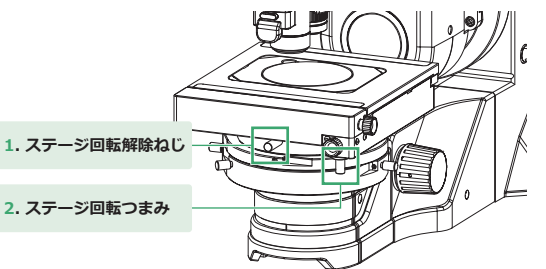

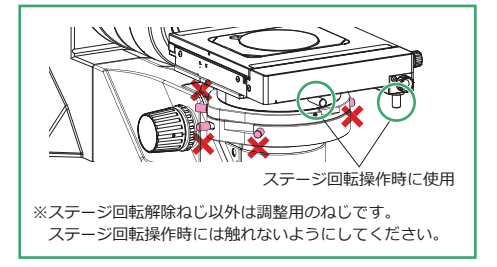

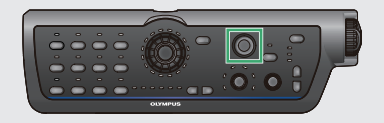

※ ステージを回転させた状態で、ジョイステック で前後左右に移動することができます。

**操作手順 はじめに**

**参考情報**

**応用編** 3

**チルト観察 の操作**

**回転ステージ の操作**

**対物レンズ・ オプションユニット の交換**

**対物レンズと 観察方法対応一覧**

**対物レンズと アタッチメント管理**

**取扱説明書の中で よく読まれる項目**

> **取扱説明書 構成一覧**

# **対物レンズ・オプションユニットの交換**

**レンズアタッチメントの 取り付け、取り外し**

- **1**. ズームヘッドの取り付け部に沿わせて挿入 し、カチッと音がするまで押し込んで取 り付けます
- **2**. レンズアタッチメントの交換ボタンを押 してから取り外します

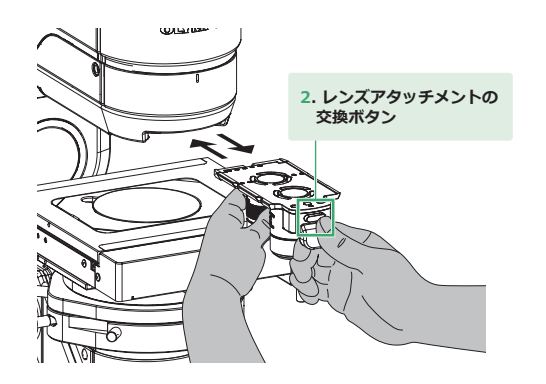

※ かならず両手で持ってください。落とすとけがをするおそれがあります。 ※ はじめて使用する対物レンズはソフトウェアに登録してください。

#### オプションユニット (拡散照明アダプター) の **取り付け、取り外し**

※ 超長作動対物レンズにのみ装着可能です。

- **1**. 対物レンズの溝とアダプターの突起を合 わせます
- **2**. カチッとなるまで右に回して取り付けます
- **3**. 取り外しボタンを押し下げ、左に回して取 り外します

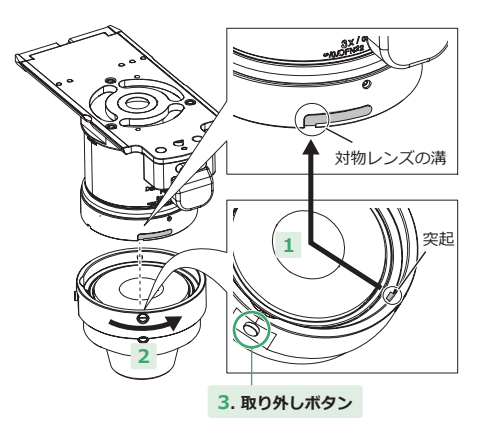

**操作手順**

**参考情報**

**応用編**

4

**チルト観察 の操作**

**回転ステージ の操作**

**対物レンズ・ オプションユニット の交換**

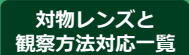

**対物レンズと アタッチメント管理**

**取扱説明書の中で よく読まれる項目**

> **取扱説明書 構成一覧**

## **対物レンズと観察方法対応一覧**

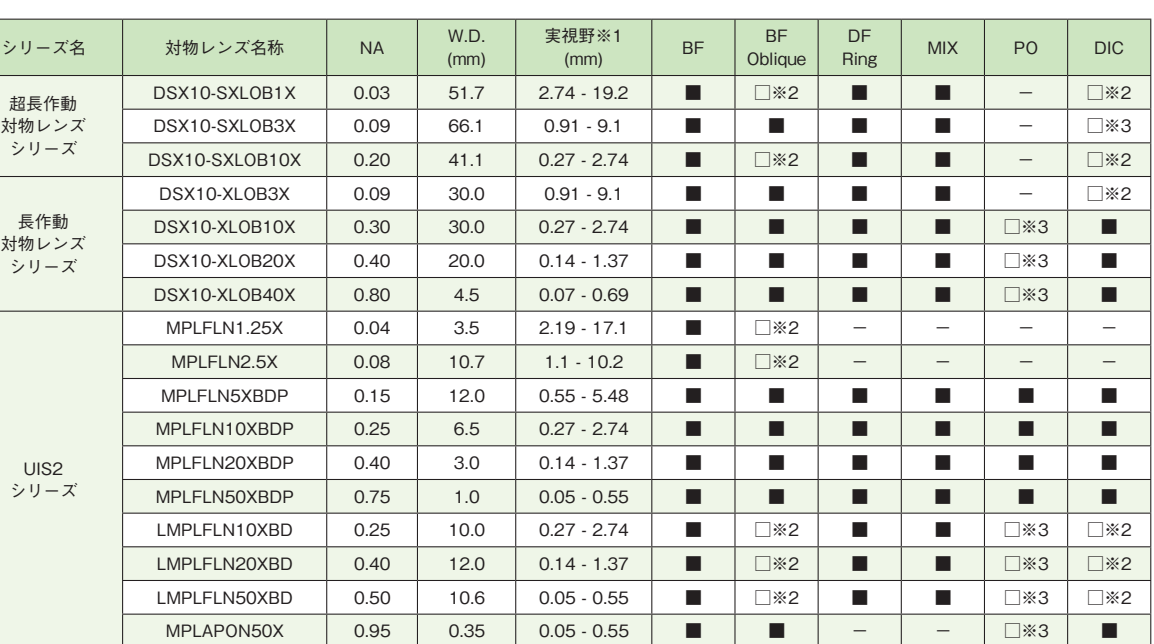

※1 画面表示 標準1:1対角の場合 ※2 にじみや色むらが発生する場合があります ※3 偏光特性の効果が得られない場合があります

..........................

■:可能 □:可能だが、制限条件あり -:不可

**操作手順**

**参考情報**

.............................

**応用編** 5

**チルト観察 の操作**

**回転ステージ の操作**

**対物レンズ・ オプションユニット の交換**

**対物レンズと 観察方法対応一覧**

**対物レンズと アタッチメント管理**

**取扱説明書の中で よく読まれる項目**

**取扱説明書**

### **対物レンズとアタッチメント管理**

購入した対物レンズが、どのアタッチメントのどの位置に付けたかの管理に、以下の表をご活用ください

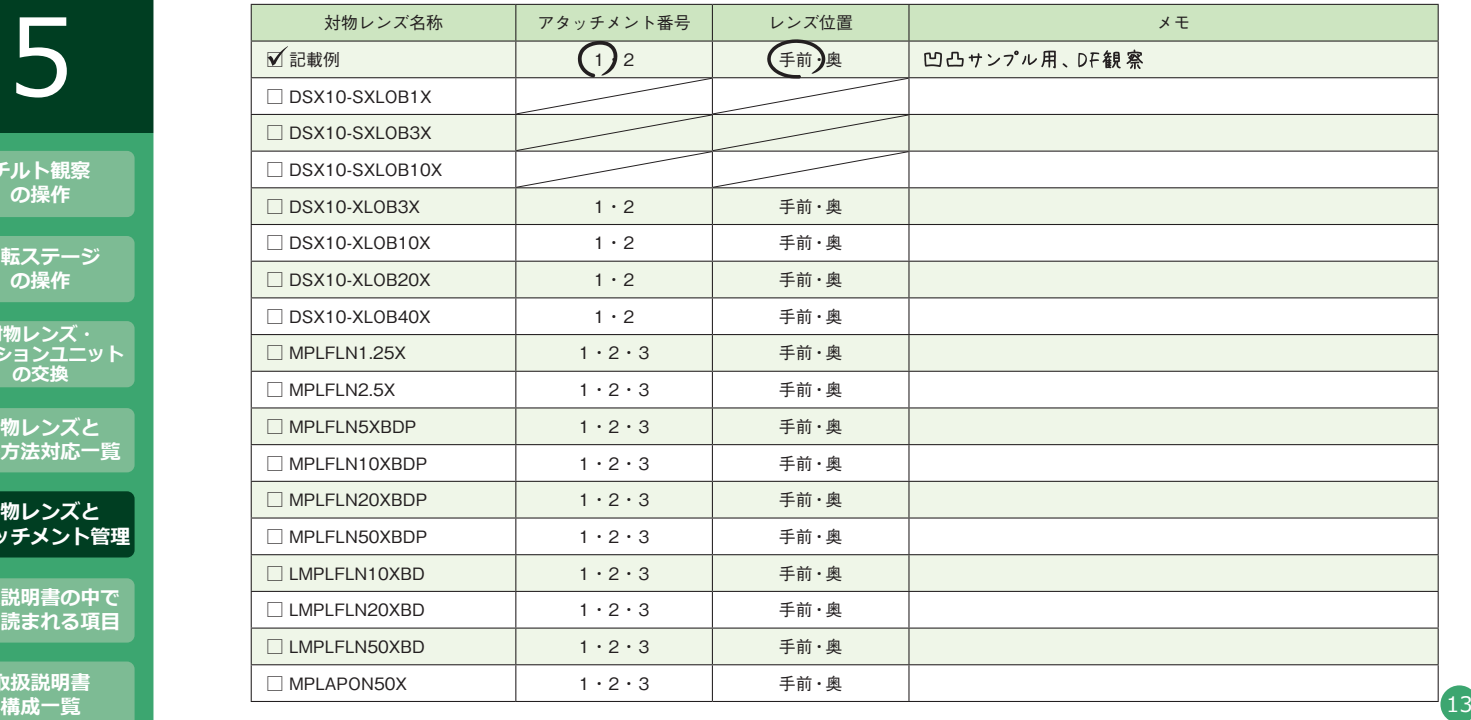

操作手順

参考情報

応用編 6

チルト観察 の操作

回転ステージ の操作

あ物レンズ・<br>オプションユニット の交換

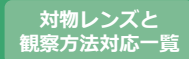

対物レンズと アタッチメント管理

取扱説明書の中で よく読まれる項目

> 取扱説明書 構成一覧

### 取扱説明書の中でよく読まれる項目

取扱説明書の中でよく読まれる項目をピックアップしています。見出し名を参考に検索してください

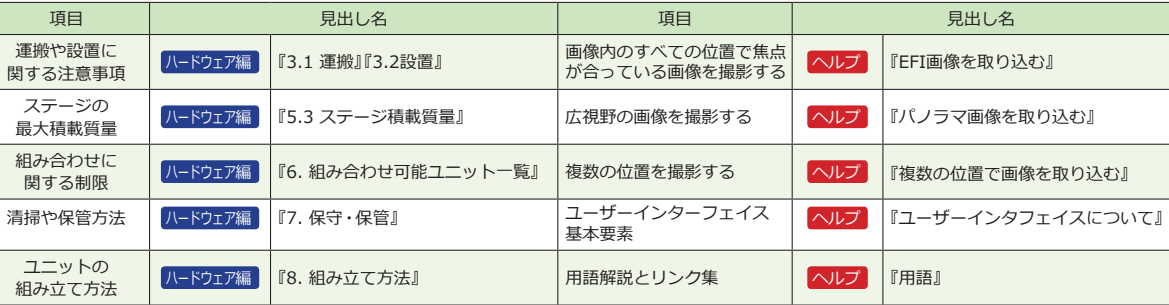

よく使う項目は、効率的に検索できるよう以下の欄をご活用ください

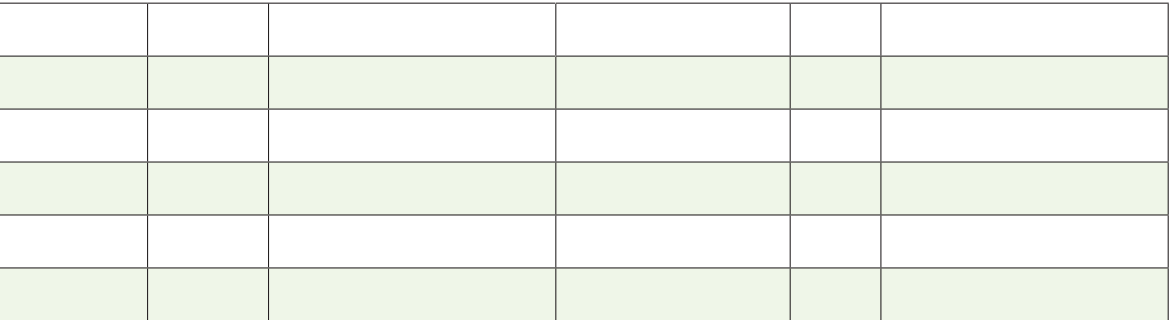

**操作手順**

#### **参考情報**

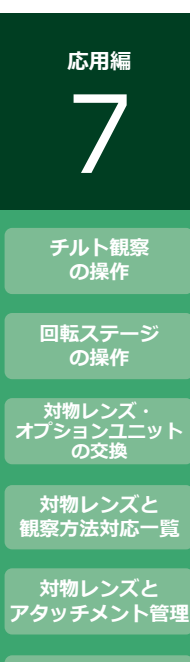

**取扱説明書の中で よく読まれる項目**

> **取扱説明書 構成一覧**

## **取扱説明書構成一覧**

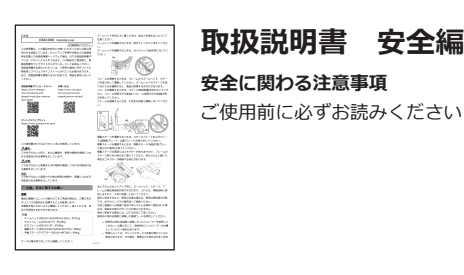

................................

#### **取扱説明書 安全編 安全に関わる注意事項**

\$ By #A320, BFLatt-**DSX1000** Zイクロスコープ<br>- ハードウェア編 **ATAS**<br>ARASAN MENDENDEN AANVERKON, JOHN ATAS ARASAN (1992)<br>ARABINI MENDENDE AANVERKON, JOHN AANVERKON, JOHN AANVERKON, JOHN AANVERKON, JOHN AANVERKON, JOHN AANVERKON, JOHN AANVERKON, JOHN AANVERKON, JOHN AANVERKON, JOHN AA

**取扱説明書 ハードウェア編**

**安全に関わる注意事項 製品仕様組み立て方法などご使用前 に必ずお読みください**

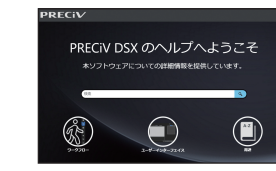

### **オンラインヘルプ**

**操作に関する説明** トラブルシューティングなど 不明点が出た際にご参照ください

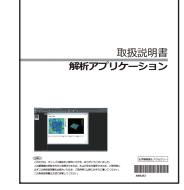

#### **取扱説明書 解析アプリケーション**

**PV-3DAAを使用した画像データの測定、解析** 不明点が出た際にご参照ください

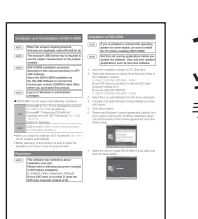

**インストールガイド ソフトウェアのインストール手順説明** 手順に従ってインストールしてください

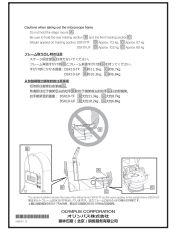

**インサーション 注意事項や初期設定に関する説明** 製品開封時に必ずお読みください